#### **Preliminary Manual for the N3ZI DDS2 WWW.PONGRANCE.COM**

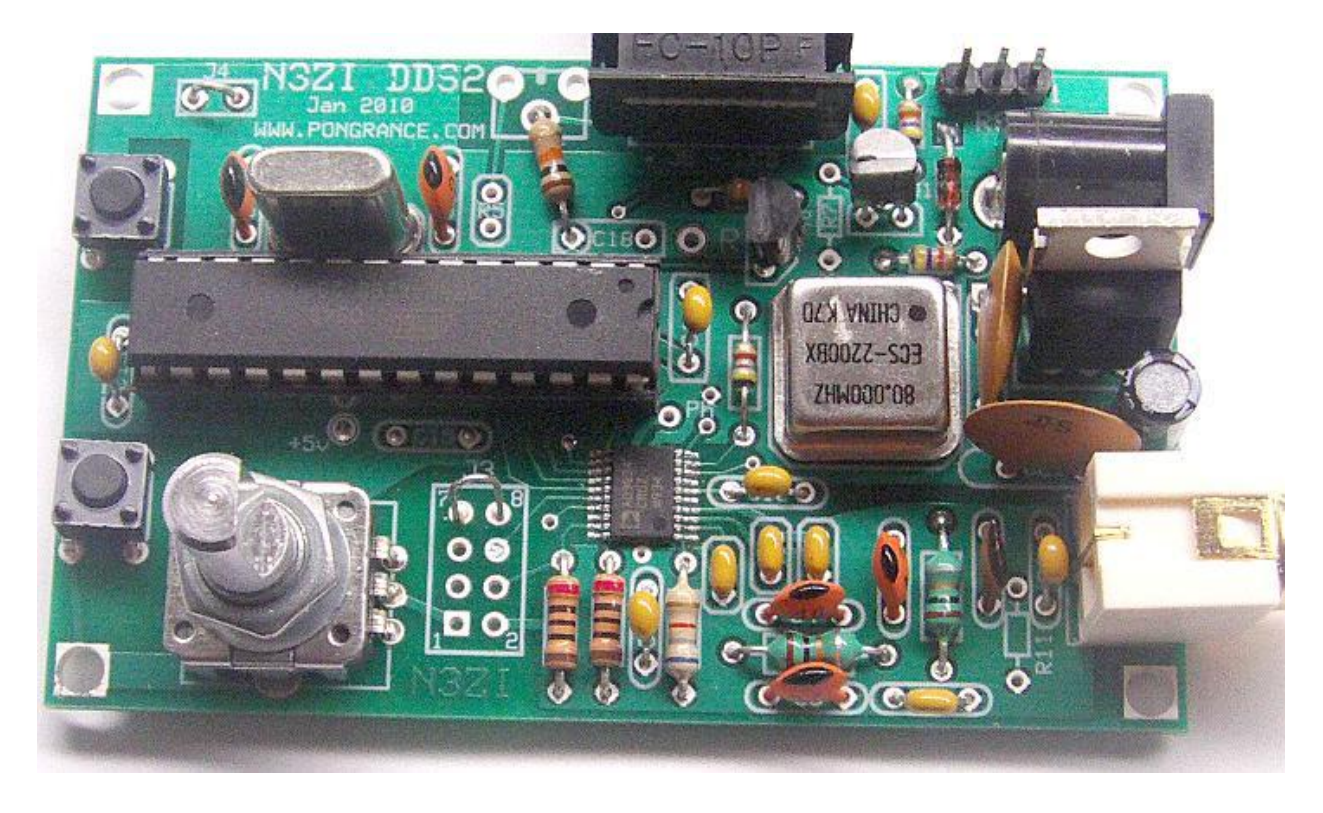

Version 1.04 Jan 2010

### **Assembly**

Verify that you have all the correct parts for your kit. Be very careful unpacking the DDS chip. It's a tad fragile, I usually pack it in with the PCB. It's in a small piece of antistatic rail tube. It's best not to take it out of that until you are ready to solder it. Start by soldering in the power supply components. D1, U4, C8, C9, C10, you can use a power connector in J2, or just solder your power wires directly to the PCB. Double check the polarity on D1, C9, and the orientation of U2. Apply 12VDC power and check to see if 5VDC is present at U2 pin 7. If this is all ok, next soldering down the DDS chip. It's the tiny 20 pin chip AD9834. It will be easier to solder it down if he rest of the board is nearly empty. The best method I have found for this chip is the use a low wattage soldering iron, 25 watts or less. Use a sharp fine tip. (I just sharpened my old tip with my dremmel tool) Carefully align the chip in the right location. Make note of the direction. Pin 1 goes in the lower right. Pin1 on the chip has a dot indent in the plastic package. Take a look at the photo. Align the leads on the pads and make sure it's centered left to right. I usually hold the chip down with a piece of tape leaving one side of the chip exposed. Solder one of the corner pins. Re-align the chip, and solder the rest of the pins on that side. Remove the tape and solder all the remaining pins, don't worry too much about solder bridging. After you are done use solder wick to remove excess solder and any solder bridges. If the solder wick becomes frozen (soldered) to the board, don't rip it off, heat it up with your iron and pull it up carefully. Inspect it carefully by eye under a magnifying glass. Clean it with flux remover, and make sure there is no debris under the

[WWW.PONGRANCE.COM](http://WWW.PONGRANCE.COM/)

chip or elsewhere. Use a DVM or continuity tester to make sure there are no pin to pin shorts, no sorts to power or ground, and all the connections are made but testing right as the lead exits the package, then on the PCB at the appropriate point. Pin to pin shorts are failry common, frequenty they look good but show up sorted on the continuity check. Just lay some wick down apply heat, and you should wick up the excess solder causing the short. I that doesn't work ,you han try running the blade of an exacto knife between the leads to clear out any short. Note than pins 4 and 5 will show as shorted because they are both connected to +5v.

Next install the 3 capacitors next to the DDS chip, C1, C2, C3 be careful with these to avoid any solder shots, and trim the leads neatly. Solder in the rest of the components. Initially I'll be shipping kits with a 28 pin socket for the micro, please use it, if there is a software bug, it will be easier to reprogram your micro that way. The XTAL can be mounted standing up, or laying down, though it hangs over the edge a little bit when

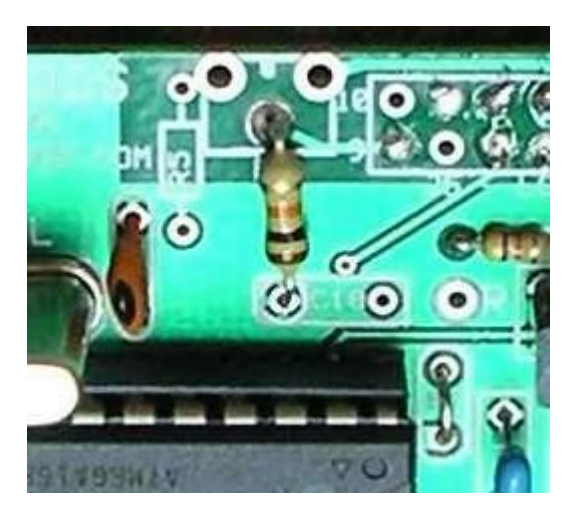

paying down. Solder in the remaining components.

**R6 installation:** R5/R6 set the LCD voltage. When using the Standard LCD display R5 is not used, and a fixed 10K resistor is used instead of the trimmer for R6. When installing the 10K resistor solder one end in the middle hole for the R6 trimpot, and the other end (ground) in the left hole for C18 (C18 is not used) See photo at left. If you choose to use a different LCD, use a 1K resistor for R5, and a 1K trim pot for R6. There are a few LCD's that don't need an adjustment, just ground the center pin of R6. And a few that require a negative voltage, you're on your own with that. See my latest LCD info here: <http://www.pongrance.com/dds-lcd.html>

Even if you are going to use a different LCD I recommend that you initially build the kit with the Serial LCD module supplied, then change it out later once every thing is working ok. A number of components can be installed on the front or the back of the PCB. Which you use will depend on how you plan on mounting the DDS. The Switches, the rotary encoder, the LCD connection, the RCA jack, all can be mounted on the back if you like. All function the same regardless of the side they are mounted on except the LCD connection (see below.) The push-buttons are simple SPST switches, and you can remotely mount another switch in parallel if you like. You could use a single SPDT switch to replace both SPDT switches. One that is momentary with a center off position is a very slick setup.

**Power connector:** The PCB is laid out to accept a 2.1mm power connector, but it isn't really needed. A connector that fits is available from All Electronics, they have 3 pins. Just break off the side pin. This is a 2.1 mm coaxial power connector, +12v inside, ground outside. If you don't have a power connector, just solder your power wires directly into the PCB holes. You may notice that there is a rather fine PCB trace on the back of the board running from the power connector to D1. This is for the case when someone (usually me) accidentally shorts the 5v power on the board to ground. With any luck this trace will at as a fuse and open up before any components get damaged. You can then fix it by soldering a jumper wire to make the connection.

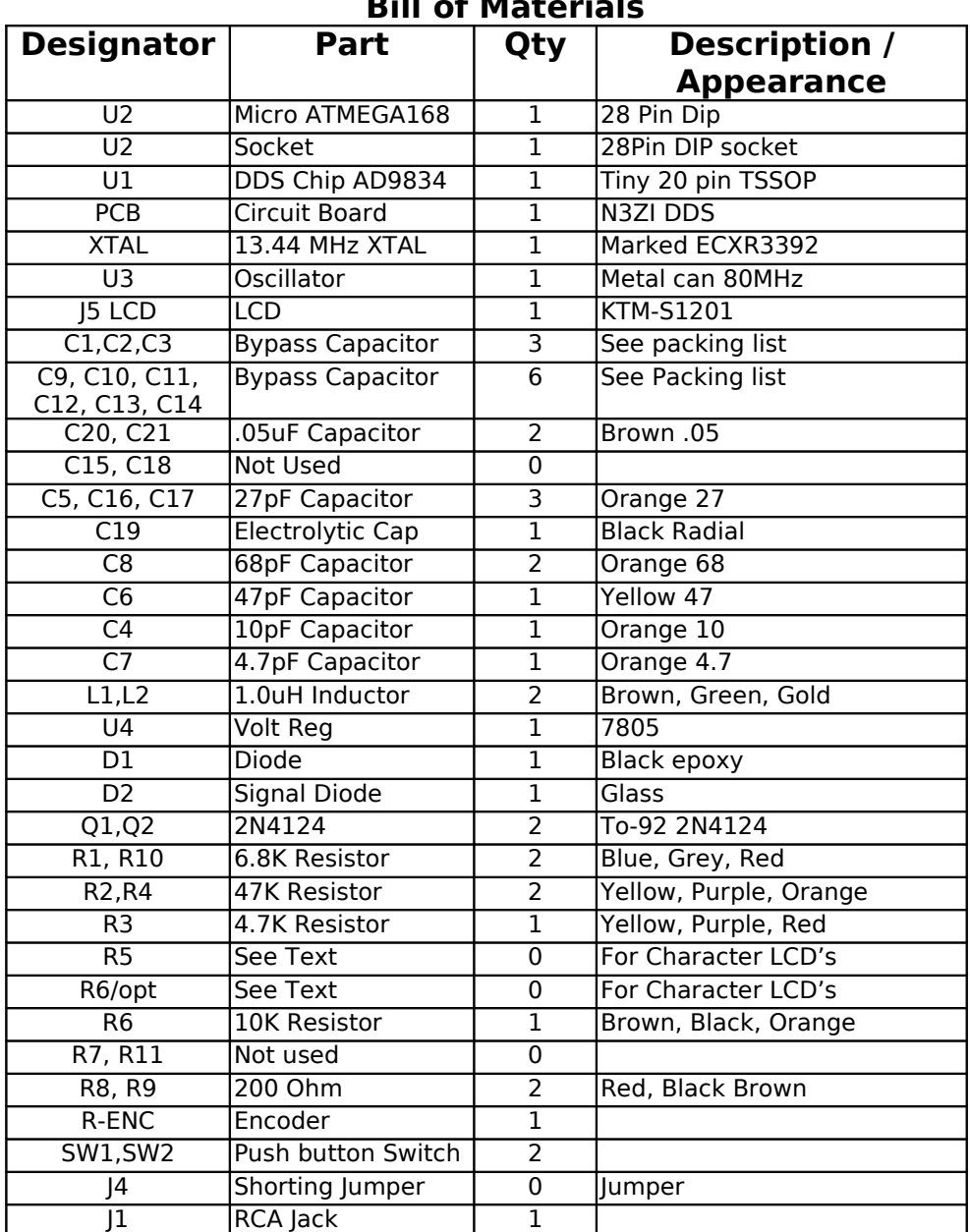

## **Bill of Materials**

Note the appearance color and value of some parts change from time to time with differences from various suppliers. You should receiver a packing list with your kit, which should have to current description for the parts in your kit, and it supersedes this list.

Shown below is the wiring connections to the LCD. If you are using the supplied serial LCD module, you can see from the chart that connections are straight through if you mount the LCD module and DDS PCB back to back.

The pin numbers are clearly marked on the PCB, and carefully wire the power per the diagram. If you choose to use a connector to remote your LCD be especially careful. You can use a 10 pin header a connector for the LCD, and if you mount this to the front, and then you plug in a 10 conductor flat cable with a standard IDC connector, then the even

and odd pins will be reversed. (If you put the header on the back of the PCB, as in the photo, then pin numbering will be fine.) This is not a problem unless you forget to account for this when you connect the other end of your cable to the LCD. Be careful, and double check all connections before applying power. Reversing Power and ground will likely damage your LCD module. If you are using the standard LCD and want connectors and a cable. Solder a 10 pin header on the front of the DDS-PCB, and one on the back of the LCD module. Then use a standard 10 pin flat cable with standard connectors to interconnect them.

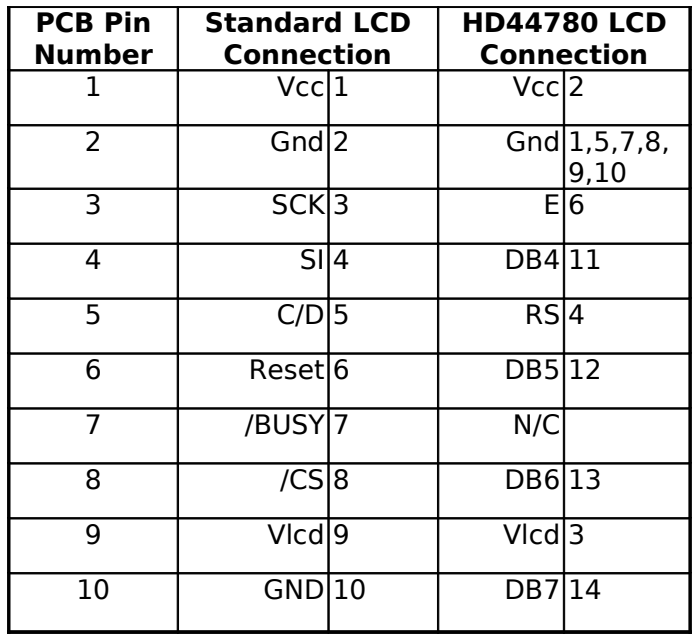

There are two special I/O pins on the lower center of the PCB, labeled PB5 and PC0. PB5 is used for VFO A/B select. An open will select VFO B, a short to ground will select VFO A. You can connect this to a switch, or relay, but any voltage over 5v or negative, will likely damage the microprocessor. Use an opto isolator to connect to anything that may have a high voltage. Only 200uA will flow when PB5 is grounded.

The other special pin is PC0, this can be used for blinking an LED whenever the frequency is changed. It basically acts as an open collector output with a weak pull up. Connect the anode of the LED to  $+5v$ , connect the cathode of the LED to a 1K resistor, and the other side of the resistor to PC0.

**Output filer:** This DDS uses a D/A converter to generate the sine wave output. This D/A converter is clocked at 80Mhz. The maximum frequency that can be output is 34Mhz, this is refereed to the nyquist rate. All D/A converters have an image output above the nyquist frequency. (If you go to wikipedia, and search for nyquist you will find a nice article describing the theory) So if you generate a 39Mhz signal, which is 1 Mhz below the nyquist frequency, there will be a mirror image exactly 1 MHz above the nyquist rate, at 41Mhz. If you generate a signal at 25Mhz the mirror will be at 55Mhz. Normally an output filter is used to filter out this signal. My DDS PCB has component holes for up to a 5<sup>th</sup> order output filter. However, depending on your application you may or not be concerned about the mirror signals. For example, if you have a radio with a 9MHz IF, and are generating a VFO in the 5.0MHz range for operation on 80 meters. You will have

a mirror signal from the DDS at 45MHz range. It's not likely that this signal will cause any problems.

With the standard output filter, will allow operation up to 34MHz, with about 40db of attenuation of the 46MHz mirror. If you need something better than that you will have to design your own filter, keep in mind that the output impedance is 200ohms.

**Jumpers:** You need to install a shorting jumper at J4 to tell the micro that the serial LCD is being used. Omit the jumper if any other display is used. You can either use J4 on the PCB, or put a jumper from pin 10 to ground on your LCD module.

# **Operation**

**Memories:** There are a total of 12 memories, each holds a Frequency and an IF. In many cases all the IF's will be set the same. Memories 0 though 9 and standard memories but are tunable. That is if you turn the dial while at that memory the frequency will change. When you switch to the next memory, the last used frequency will be saved for the prior memory location.

The other two memories, are VFO A and B. These are different in that a separate control line selects between the two. You can program a different IF in for VFO A and B, but I doubt you will want to. You can set any or all IF's to 0.00.

With the standard serial LCD a single character on the left side of the display indicates the memory number (0 to 9) or A, b for the VFO's With the character based 44780 LCD's the display will be slightly different.

**Dial speedup.** The default frequency increment is usually 1, 5, 10 or 25Hz per tick. As you turn the dial continuously, the tuning rate will start to increase. When acceleration starts a "F" will appear on the display. If you continue to turn the dial, the rate will continue to accelerate up to a maximum of 100KHz per tick. If you stop turning the dial for a few seconds the rate will return to the default rate and the "F" will disappear from the display. Many parameters associated with tuning can be changed using the rs232 port, including default tune step and trigger points for acceleration. Refer to rs232 manual for details.

**Setting IF's** If's offset can be st in 3 different ways. You can use the serial port (refer to the serial port manual) You can set the current IF using the push switch, see the section below regarding the push switch. Or you can enter a special IF set mode. To enter this mode, remove power, hold either SW1 or SW2 and apply power. It will then come up in a mode, which will allow you to set the IF's. "IF" will be indicated on the LCD display. The DDS will output the IF frequency in this mode, which can be used to zero beat with your BFO if applicable. Then when complete, toggle through all memories, to make sure they are all ok, then remove power.

**Additive IF:** This VFO supports 3 different IF modes. The simplest is the additive, and example of this is the one used on the BITX20. The IF is 11MHz and the VFO tunes 4.0 to 4.35, resulting in an operating frequency of 14.0 to 14.35. For this type of operation enter the IF as a positive number, and enter the operating frequency as a positive number. It will compute the proper VFO frequency to generate. Note that this type of radio can never operate below the IF.

**Subtractive IF:** Now with subtractive IF schemes, there are two options for the VFO, high side, and low side VFO injection. For example, many 40m QRP radios have a 11MHz IF, with a VFO ranging from 4.0 to 3.7MHz. Tuning is backwards, so the higher the VFO the lower the operating frequency. To program you DDS VFO to work this way, enter the IF frequency as a negative number, i.e. –11.000.0 in this case, and also enter your operating frequency as a negative number, to indicate low side injection. i.e –7.000.0, the DDS microcontroller will computer the proper VFO frequency to use, 4.000.0 in this case. Note that if you are using the serial port, you can turn on the debug mode, and it will display the IF, VFO, and operating frequency every time. Note that most radios will also work with high side injection without modification. For example you can charge the operating frequency to  $+7.000.0$  and you will be on the same frequency, but with high side VFO at 18MHz. Usually when you do this, the opposite sideband is selected.

**Dial Direction:** The dial direction may be reversed because of the use of negative IF's and/or high vs. low VFO injection. The dial direction can be reversed by changing the sign of parameter 9, (tick\_div) via the serial port. 0.02 or –0.02 are values to try for this parameters.

**Expanding your radio's coverage:** In the case mentioned above, the BITX20 with an 11MHz additive IF scheme, you can get this radio to receive 10MHz WWV, with a 1MHz or 21Mhz VFO. To get your DDS to do this, make the IF negative, i.e  $-11.000.0$  and the operating frequency to  $+10$  or  $-10$  MHz. If you use low side, which results in a 1MHz VFO you will also receive the image on 12MHz. You could also cover the 30M amateur band. It's interesting to do this with the receiver, but you should never try to transmit unless you have redesigned the filters for the new band. In most cases receive sensitivity will be substantially lesser, but it will frequently work for WWV or other strong signals.

**Output:** The output signal is not amplified, and the level is approx. 250mV peak to peak which works well with SA612 or similar mixers. Output impedance is 200 ohms. It does not need to be matched, but the output filter is flatter if the output is matched. With vintage radios, or other applications, you may need a separate buffer amplifier. Space is provided on the PCB for up to 5<sup>th</sup> order low pass filter. Depending on your application, a filter may or may not be needed, or may be redundant with other filters in your radio. If you are not using the filter at all, jumper both L1 and L2, omit C5 and C7. It is normal in all DDS to have spurs above 40MHz, and the purpose of the filer is to remove these. The  $5<sup>th</sup>$  order filter supplied is sufficient for operation up to  $\sim$ 34 MHz. You can, theoretically, go to

40MHz, but you'll have to pay attention to the spurs. If you are designing a new filter keep in mind that the I/O impedance is 200 ohms.

**Calibration:** It is normally not necessary to calibrate your DDS-VFO. The 50MHz reference oscillator is specified at 100ppm accuracy, but they are normally much more accurate than this. Calibration is done in software, it is an extremely fine adjustment, much finer than the fundamental step size. The oscillation frequency of the 80Mhz timebase will not change, but the mathematics will be adjusted. 64 bit math is used in computing operating frequency to be certain, that no error would be introduced by rounding. A change of  $+0.20$  in this parameter is approx. a 10 Hz change of operating frequency at 20MHz. Keep in mind that it is a multiplicitive correction factor, so a 10Hz change at 20MHz, will result in a 5Hz change at 10MHz.

**Push Switch operation:** The push switch brings up parameter setting modes for RIT, Tuning Step, Calibration, and IF. Press and release the switch and you will be in the rit adjust mode. Use the tuning know to adjust the Rit offset. If the Rit control line is low, then the output frequency of the DDS will move accordingly. When you are finished, simply stop tuning for a while and it will return to normal.

If you press and hold the push switch, then press one of the up down buttons you will toggle through the 4 different parameters that can be set, Rit is the default as described above, then next one is tuning speed, then calibration, then IF set. Simple release the push switch when you get to the one you want.

On the standard LCD rit mode is indicated on the left 2 digits as dF (for delta F) Tuning speed is shown as "SP", Calibration is shown as "CA", IF set is shown as "IF". On the other LCD types they are a single character R,S,C,I.

The tuning speed can be set to anything you like by turning the main tuning knob. As above stop turning the knob and it will return to normal after a few seconds. 25 or 50Hz works well for SSB, 5 or 10Hz works well for CW.

The calibration is a tad different, the adjustment if very fine. You will be making an adjustment to the main calibration factor, and only the delta will be displayed. Zero beat the DDS signal to your reference, be it WWV or some other source. Once you are satisfied, stop tuning and after a few seconds the value will be saved, and the master calibration factor will be adjusted. You can also set this parameter via the serial port, the default value is 900,719.925 When setting it via the knob only the change from the current setting is displayed, so it always starts out at 0.000 and changes are cumulative.

The current IF can be set this way. Simply turn the dial to set the IF frequency. If you want to change the IF for a different memory, you need to return to the normal operating mode, then change the memory number, and then change the IF again.

### **Aux Connector.**

There is a 8 pin connector in the lower center of the board. Carefully note the pin numbering, in may or may not match up with other connectors. Pin number are on the front silk screen and back copper.

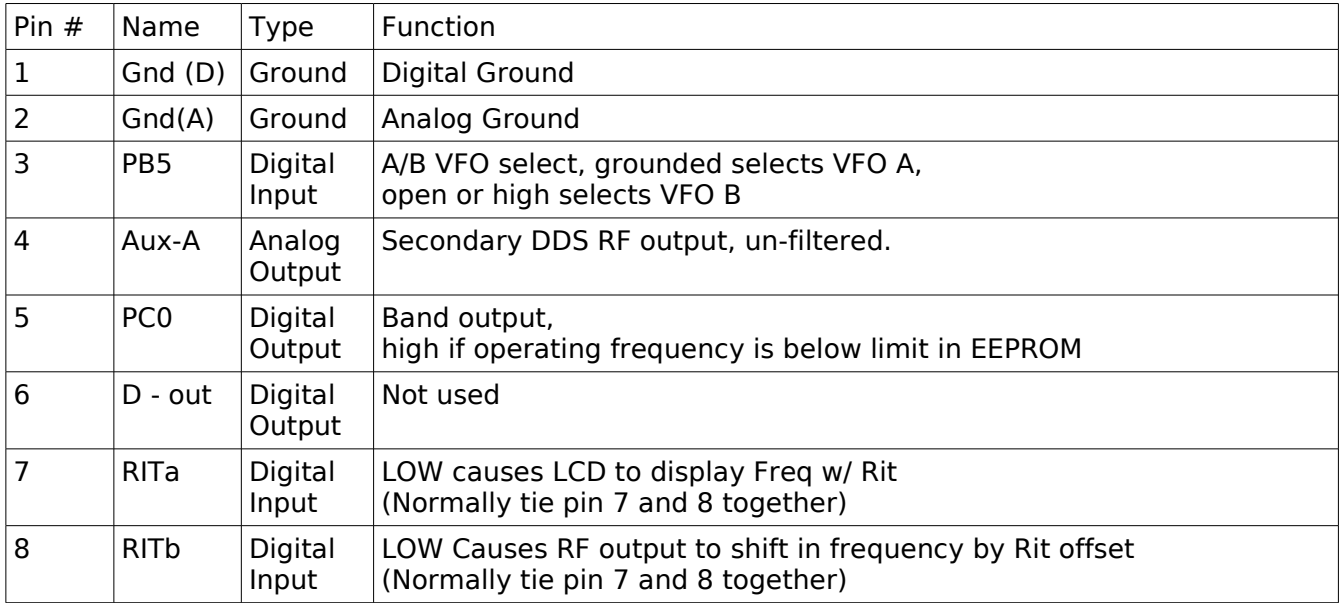

Rit wiring: Pins 7 and 8 control the Rit. Pin7 causes to DDS to actually shift to the Rit frequency. Pin 8 causes the LCD to display that frequency. Normally you would tie these together. But you could keep them separate and it would give you the ability to look at the Rit frequency is without actually changing the frequency.

When you are adjusting the Rit by using the tuning knob (see above) the output of the DDS will only reflect this frequency if the Rit is turned on, i.e. Line 7 above is low.

Rit is an offset to the main frequency. So for example if the Rit is set to 1.000KHz, and the main frequency is set at 7050.000, when you lower the rit control line (PIn 7) the frequency will shift to 7051.000 and if you also low control line #8, the LCD will display that new frequency. If you then change the main frequency, to, for example, 10,110.00, then lower the rit control ine the output frequency will move up to 10,111.00. You do not have to set the rit offset again after you change the main frequency. The Rit can be set to pretty much anything, positive or negative.

The rit frequency shift is fast an phase continuous, there are no glitches, and it could be used for FSK (Rtty)

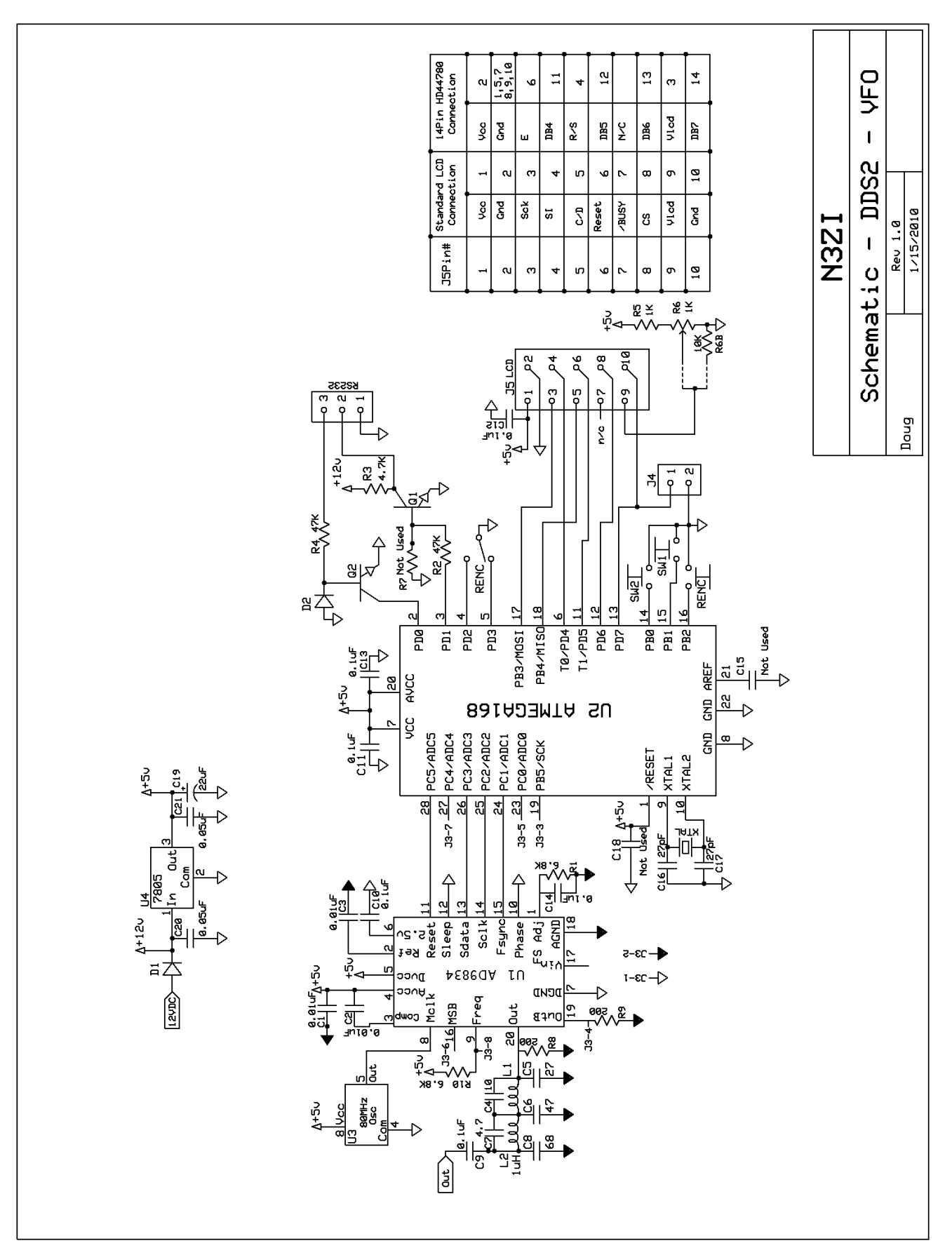